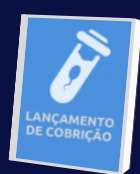

**LANÇAR COBRIÇÕES**

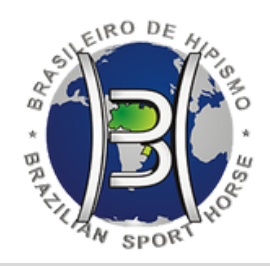

 $2<sub>1</sub>$ 

**CLIQUE NO BOTÃO EM DESTAQUE**

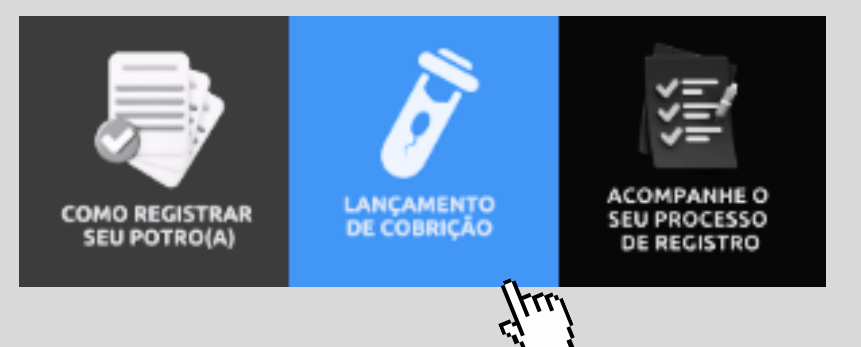

## **ELE FICA NA PARTE SUPERIOR DO SITE**

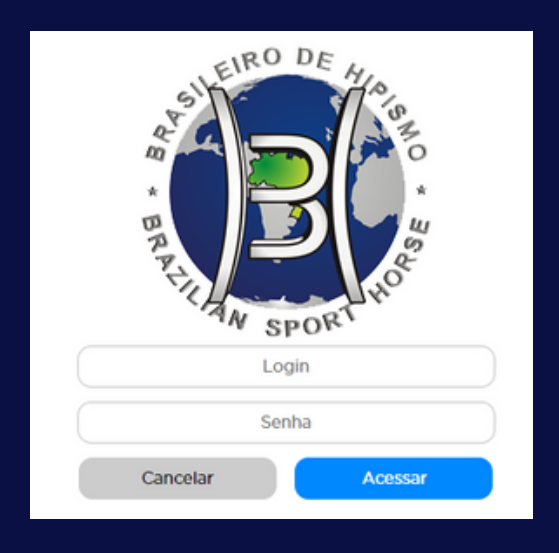

**DIGITE O SEU LOGIN E SENHA OS MESMOS USADOS NA ÁREA RESTRITA CLIQUE NO BOTÃO ACESSAR**

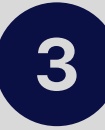

**APÓS CONCLUSÃO DO CADASTRO, CLIQUE NO BOTÃO SALVAR.**

## **VOCÊ PODERÁ ACOMPANHAR O ANDAMENTO DESSE CADASTRO NA ÁREA RESTRITA DA ABCCH.**

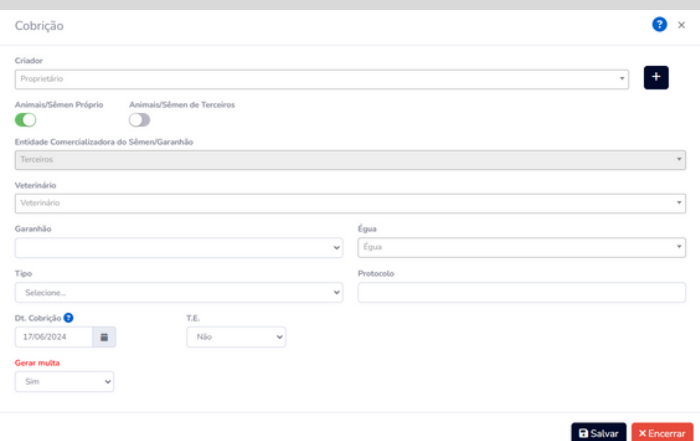